# **Asennusopas RadiForce MX210**

Värinestekidenäyttö

# **TURVAMERKINNÄT**

Tässä oppaassa käytetään ohessa näkyviä turvamerkintöjä. Nämä sisältävät tärkeitä tietoja. Tutustu niihin huolellisesti.

**/i,** 

**HUOMAA**

HUOMAA-merkinnän huomiota jättäminen saattaa aiheuttaa kohtalaisia henkilövahinkoja ja/tai aineellisia vahinkoja tai johtaa tuotteen vahingoittumiseen.

**VAROITUS**

VAROITUS-merkinnän jättäminen huomiotta saattaa aiheuttaa vakavia henkilövahinkoja ja seurauksena syntyvä tilanne voi olla hengenvaarallinen.

Ilmoittaa toiminnon, jota ei saa suorittaa. Ilmoittaa pakollisen toimenpiteen, jota on noudatettava.

## **TURVATOIMET VAROITUS**

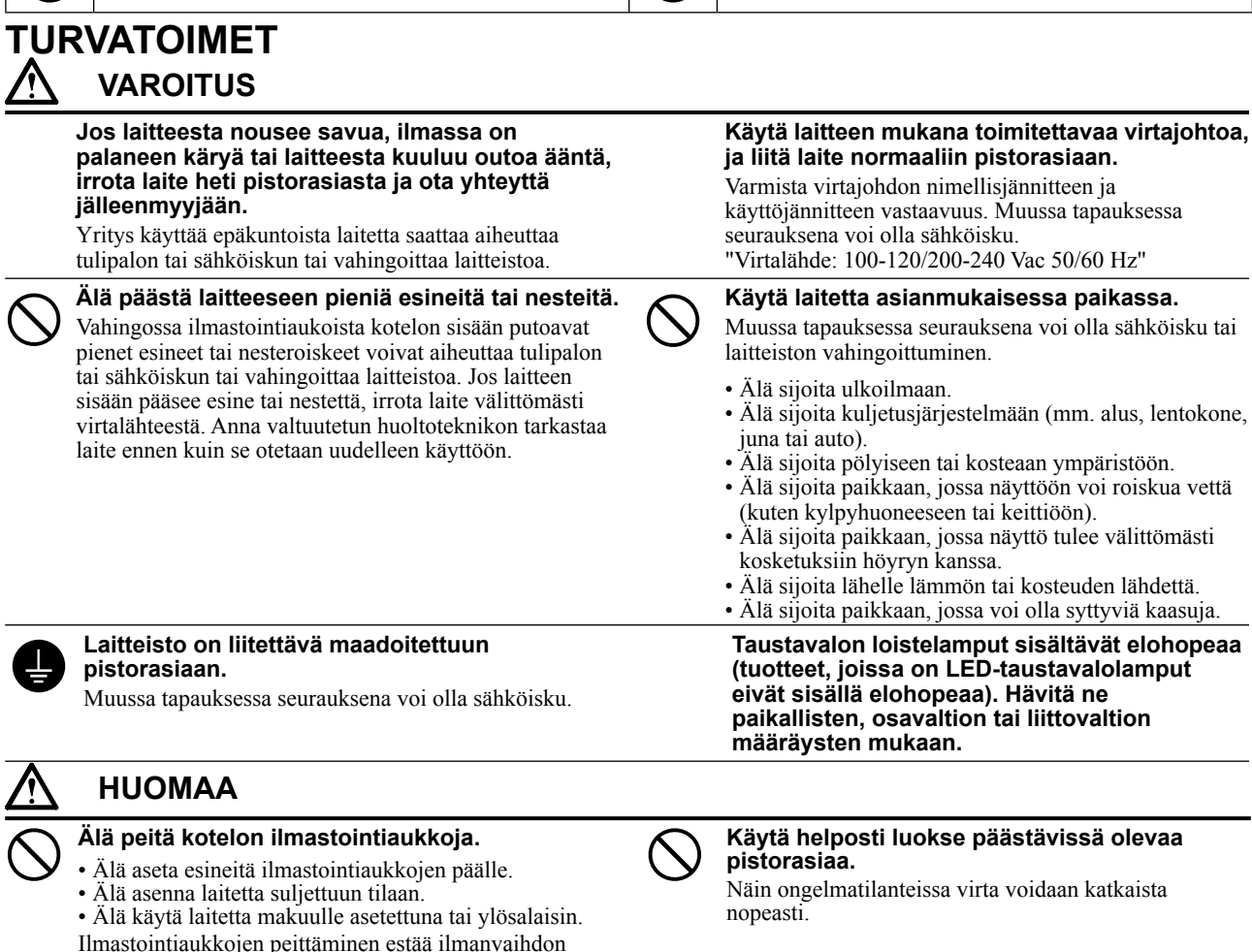

Copyright© 2009-2013 EIZO Corporation Kaikki oikeudet pidätetään. Tätä opasta tai sen osaa ei saa monistaa, tallentaa tiedonhakujärjestelmään tai lähettää missään muodossa eikä millään tavalla sähköisesti, mekaanisesti tai muita menetelmiä käyttäen ilman EIZO Corporationin kirjallista lupaa. EIZO Corporation on kaikin mahdollisin tavoin pyrkinyt varmistamaan, että käyttöoppaan tiedot ovat ajan tasalla, mutta EIZO-näyttöjen tekniset tiedot voivat muuttua ilman ennakkoilmoitusta.

- Tuotteen tekniset ominaisuudet voivat vaihdella alueittain. Tarkista tekniset ominaisuudet ostoalueen kielen mukaisesta käyttöoppaasta.
- On varmistettava, että lopullinen järjestelmä on IEC60601-1-1-vaatimusten mukainen.

ja saattaa aiheuttaa tulipalon, sähköiskun tai laitteiston

vahingoittumisen.

- Sähkövirralla toimivat laitteet voivat lähettää sähkömagneettisia aaltoja, jotka voivat vaikuttaa näyttöön, rajoittaa sen toimintaa tai vahingoittaa näyttöä. Asenna laitteet valvottuun tilaan, jossa tällaiset vaikutukset voidaan välttää.
- • Tämä näyttö on tarkoitettu lääkinnälliseen kuvajärjestelmään. Sitä ei ole tarkoitettu mammografiakuvien diagnosointiin.

### **Yhteensopivat tarkkuudet/taajuudet**

Näyttölaite tukee seuraavia tarkkuuksia.

### **Analoginen tulo**

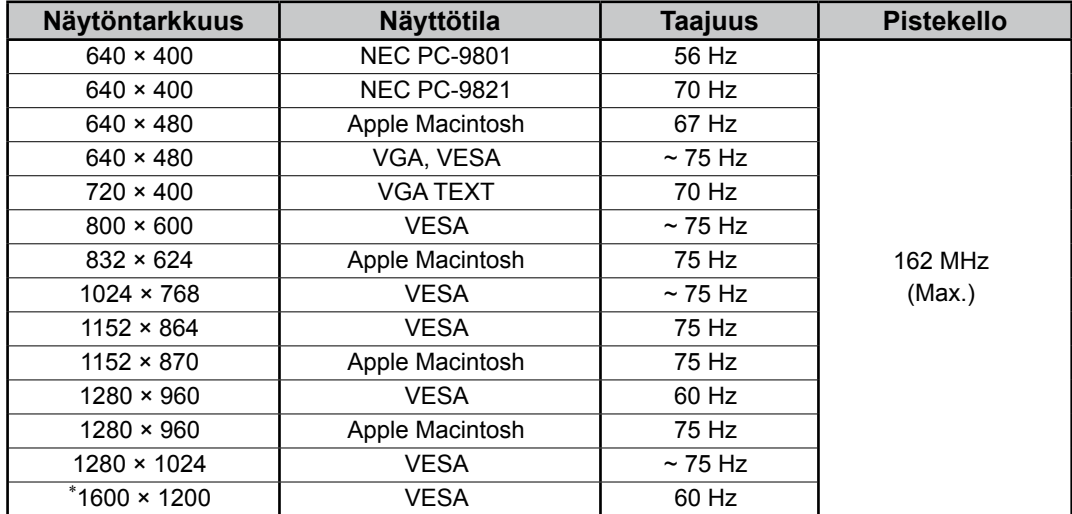

# **Digitaalinen tulo**

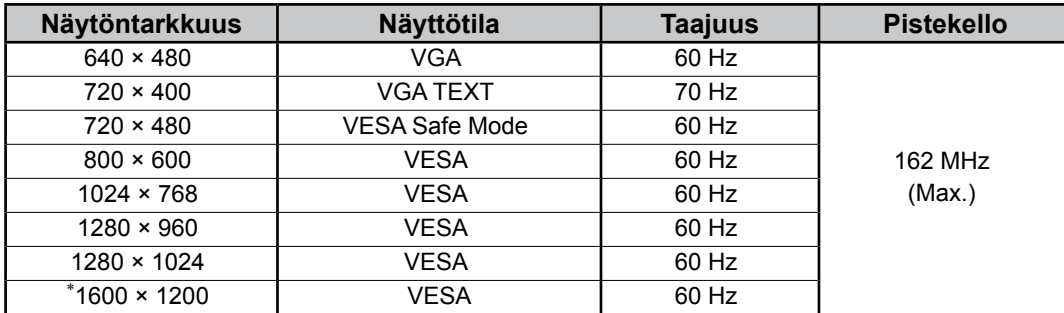

\* Suositustarkkuus (valitse tämä resoluutio)

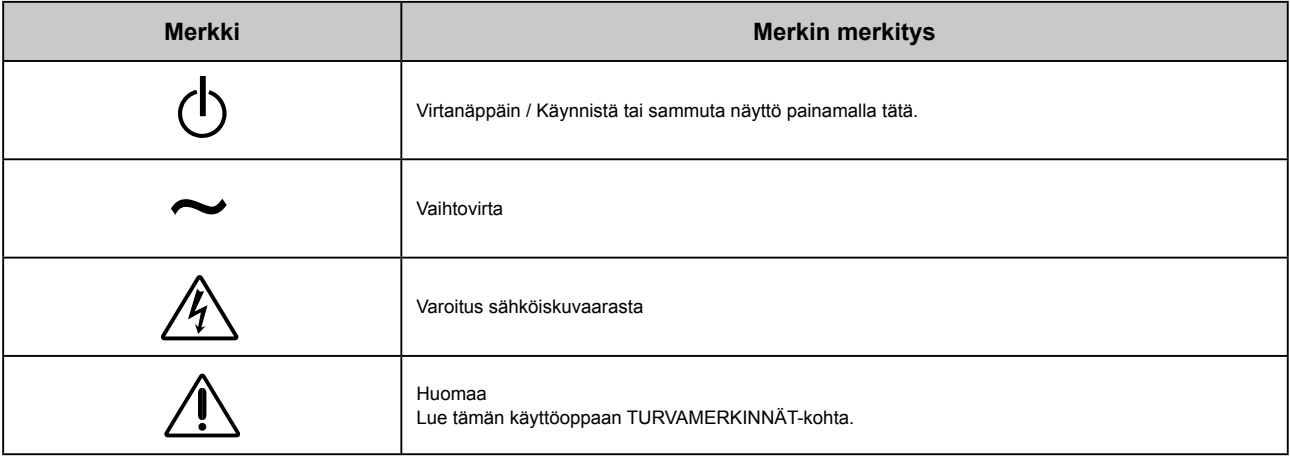

## **Pakkauksen sisältö**

Tarkasta, että kaikki seuraavassa mainitut kohteet löytyvät pakkauksesta. Mikäli nimikkeitä puuttuu, ota yhteyttä paikalliseen jälleenmyyjään.

#### **HUOMAUTUS**

Säilytä pakkaus ja materiaalit vastaista käyttöä ja näytön siirtämistä varten.

- Näyttö
- Virtajohto
- Digitaalinen signaalikaapeli: FD-C39

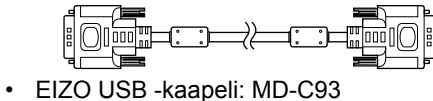

**Be DENERO CODE** 

- EIZO LCD Utility Disk (CD-levy)
	- RadiCS LE (Windows-tietokoneille)
	- ScreenManager Pro for Medical (Windows-tietokoneille) - Käyttöopas
- Asennusopas (käsillä oleva opas)
- Kierrätystä koskevia tietoja

# **Säädöt ja toiminnot**

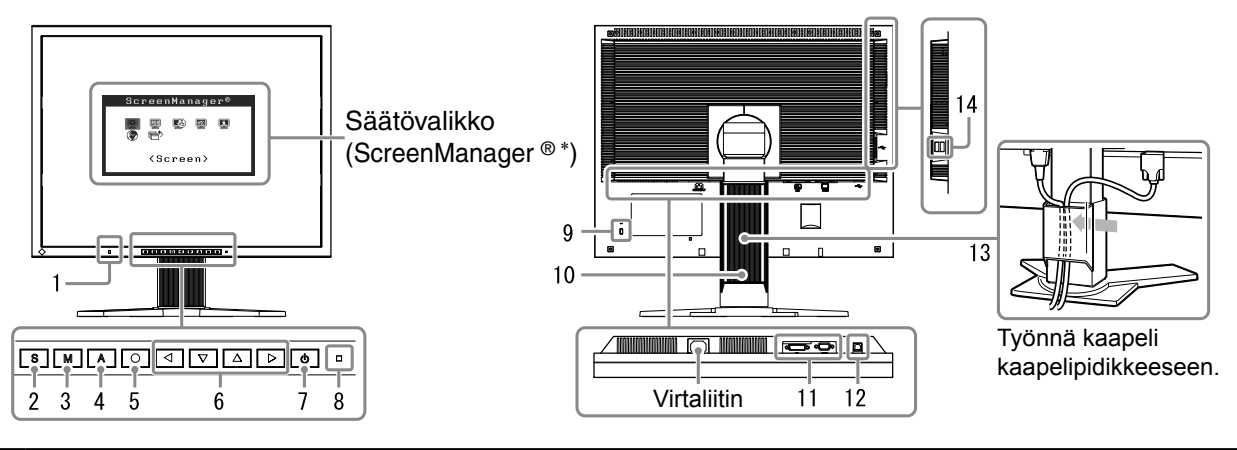

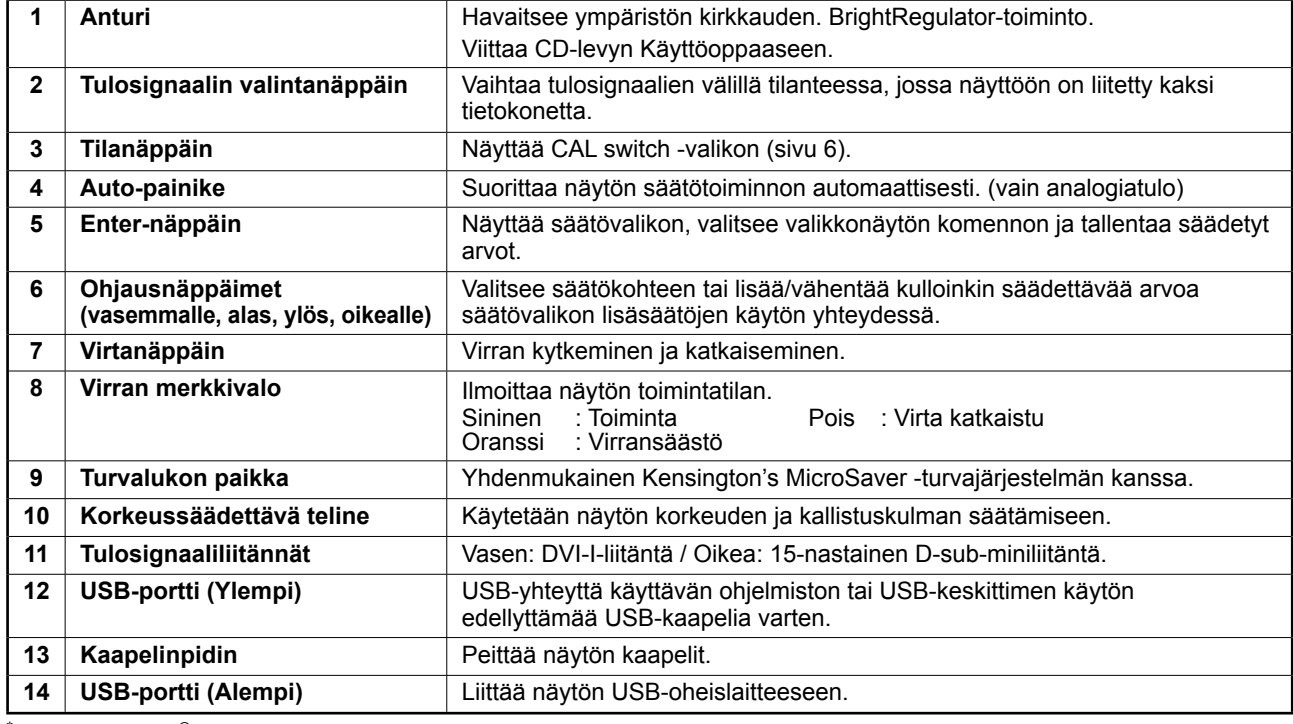

\* ScreenManager ® on EIZOn säätövalikosta käyttämä lempinimi. (Katso ScreenManagerin käyttöohjeet CD-levyn Käyttöoppaasta.)

# **Liitoskaapelit**

#### **Huomautus**

- Varmista, että näyttö ja tietokone ovat sammutettuja.
- Nykyisen näytön MX210-näyttöön vaihtamisen yhteydessä vaihda tietokoneen tarkkuusasetus ja kuvaruudun virkistystaajuus MX210-näytön mukaisiksi. Katso tarvittavat tiedot takakannen taulukosta ennen tietokoneeseen liittämistä.

#### **Vihjeitä**

• Jos näyttöön liitetään kaksi tietokonetta, viittaa CD-levyllä olevaan Käyttöoppaaseen.

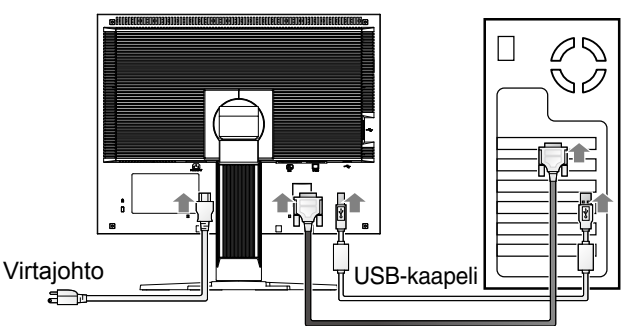

Digitaalinen/analoginen signaalikaapeli

### **1 Liitä näyttö tietokoneeseen liittimiä vastaavalla signaalikaapelilla.**

Kiristä liittimien ruuvit kaapelin liittimien kytkemisen jälkeen.

#### **Digitaalinen tulo**

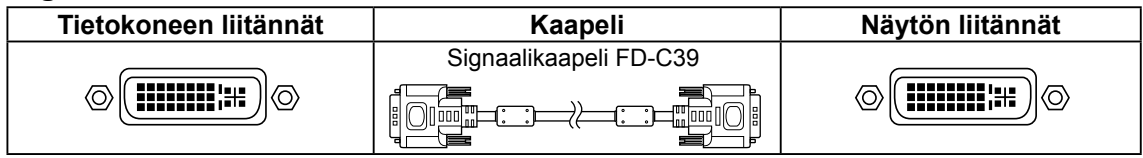

#### **Analoginen tulo**

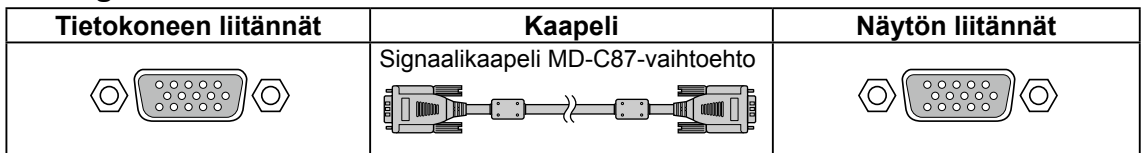

# **2 Liitä USB-kaapeli, jos käytät RadiCS LE- tai ScreenManager Pro for Medical -ohjelmistoa.**

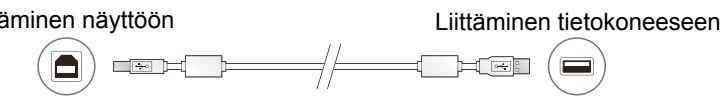

**3 Kytke virtajohto pistorasiaan ja virtaliitin näyttöön.**

### **4** Käynnistä näyttö painamalla  $\boxed{\circ}$ -näppäintä.

Näytön virran merkkivalo syttyy sinisenä.

## **5 Käynnistä tietokone.**

Näyttöön ilmestyy kuva.

Jos näyttöön ei tule kuvaa, viittaa kohtaan "Ei kuvaa -ongelma".

### **6 Kun käytät analogisia tulosignaaleja, tee automaattinen säätö (viittaa alla olevaan kohtaan "Automaattisen säätötoiminnon suorittaminen").**

Automaattinen säätötoiminto ei ole tarpeen digitaalisen tulosignaalin yhteydessä, koska tällöin kuva näkyy oikein näyttölaitteen valmiiden tietojen perusteella.

#### **Huomautus**

- Sammuta näyttölaite ja tietokone käytön jälkeen.
- Suurin virransäästö saavutetaan katkaisemalla virta virtapainikkeesta. Virtajohdon irrottaminen katkaisee täysin virransyötön näyttölaitteeseen.

# **Näytön korkeuden ja kulman säätäminen**

Pidä kiinni näytön reunoista ja säädä näytön korkeus sekä kallistus- ja kiertokulma työskentelyn kannalta sopiviksi.

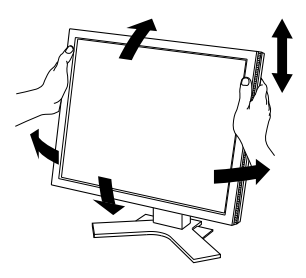

#### **Huomautus**

• Varmista, että kaapelit on liitetty oikein.

# **RadiCS LE -ohjelmiston asentaminen**

MX-sarjan näyttöjen mukana toimitetaan laadunvalvontaohjelmisto RadiCS LE (Windows-tietokoneille). Asenna RadiCS LE CD-levyllä olevan Käyttöoppaan ohjeiden mukaan näytön kalibrointia ja kalibrointihistorian hallintaa varten.

#### **Huomautus**

• Liitä näyttö tietokoneeseen USB-kaapelilla, jos käytät RadiCS LE -ohjelmistoa.

#### **Vihjeitä**

• Käytä valinnaisena saatavaa näytön laadunvalvontaan tarkoitettua RadiCS UX1 -ohjelmistopakkausta, jos haluat käyttää lääkinnällisten standardien mukaista täsmällistä laadunvalvontaa.

# **Automaattisen säätötoiminnon suorittaminen (vain analogiatulo)**

Analogisen tulosignaalin käytön yhteydessä automaattisen säätötoiminnon avulla voidaan kello, vaihe, näytön asento ja tarkkuus säätää automaattisesti.

Automaattisesta säätötoiminnosta kerrotaan CD-levyn Käyttöoppaassa.

# **1 Paina -painiketta.**

Näyttöön avautuu viesti-ikkuna.

#### **2 Paina -painiketta uudelleen viestin ollessa näytössä.**

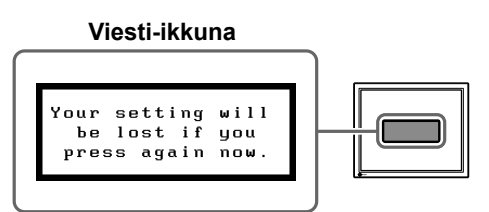

Automaattinen säätötoiminto käynnistyy ja kello, vaihe, näytön asento ja näytön asema säädetään automaattisesti.

#### **Huomautus**

- Automaattinen säätötoiminto toimii oikein, kun kuva näkyy kokonaisuudessaan Macintosh- tai Windowstietokoneen näytössä. Toiminto ei toimi oikein, jos kuva vie vain osan näyttöä (esim. DOS-komentoikkunassa) tai jos tausta (esim. taustakuva) on musta.
- Automaattinen säätötoiminto saattaa toimia virheellisesti joidenkin näytönohjainten kanssa.

# **Näyttötilan valitseminen**

CAL Switch -toiminnon avulla voit helposti valita parhaan näyttötilan näytön käyttötarkoituksen mukaan.

Lisätietoja CAL Switch -toiminnosta on CD-levyllä olevassa Käyttöoppaassa.

### **CAL Switch -tila**

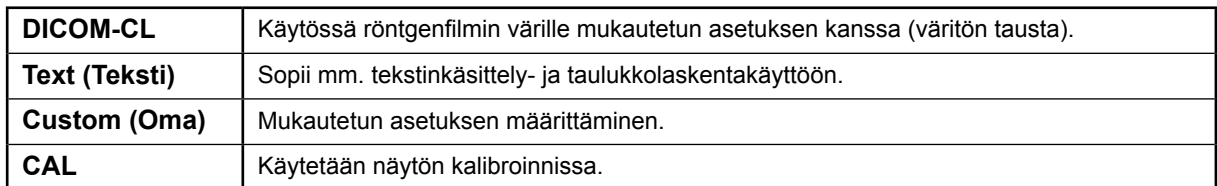

## **1 Paina -näppäintä.**

CAL Switch -valikko avautuu näyttöön.

### **2 Paina -näppäintä uudelleen CAL Switch -valikon ollessa näytössä.**

Näytön tila vaihtuu aina näppäintä painettaessa. (Katso CAL Switch -tilan taulukkoa.)

## **3 Valitse haluttu tila painamalla -näppäintä.**

Valittu tila otetaan käyttöön.

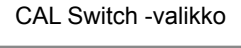

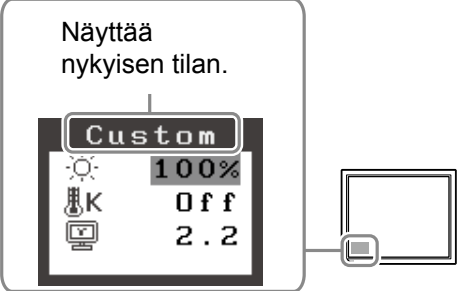

Perusasetusten ja -säätöjen suorittaminen. Katso lisäasetuksiin/-säätöihin liittyvät tiedot CD-levyn Käyttöoppaasta.

# **Puhdistus**

#### **Huomautus**

• Älä käytä puhdistuksessa liuotinta tai kemikaalia, kuten ohenninta, bentseeniä, vahaa, alkoholia,

desinfiointiainetta tai hankaavaa puhdistusainetta, sillä ne voivat vahingoittaa koteloa tai LCD-paneelia.

## **[LCD-paneeli]**

- LCD-paneelin pinnan voi puhdistaa pehmeällä kankaalla, kuten puuvillaliinalla tai linssin puhdistamiseen tarkoitetulla liinalla.
- Poista pinttyneet tahrat varovasti kankaalla, joka on kostutettu kevyesti vedellä, ja puhdista LCD-paneeli sitten uudelleen kuivalla kankaalla.

#### **Vihjeitä**

• Valinnaisena saatavan ScreenCleaner-puhdistussarjan käyttäminen paneelin pinnan puhdistamiseen on suositeltavaa.

## **[Kotelo]**

• Poista tahrat pyyhkimällä pehmeällä, mietoon pesuaineeseen kostutetulla kankaalla. Älä suihkuta vahaa tai puhdistusainetta suoraan koteloon. (Katso lisätietoja tietokoneen käyttöoppaasta.)

# **Näytön mukava käyttö**

- Hyvin himmeä tai kirkas näyttö voi rasittaa silmiä. Säädä näytön kirkkaus ympäristön valoisuuden mukaan.
- Näytön pitkäaikainen katseleminen rasittaa silmiä. Pidä joka tunti 10 minuutin tauko.

# **Ei kuvaa -ongelma**

Jos näytössä ei näy kuvaa, kun seuraavat korjaustoimenpiteet on suoritettu, ota yhteyttä paikalliseen jälleenmyyjään.

#### **1. Tarkista virran merkkivalo.**

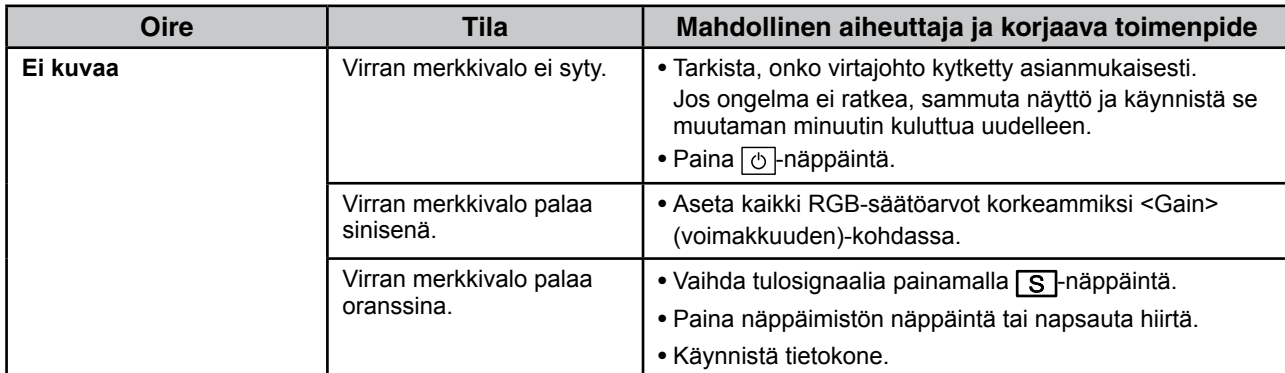

### **2. Tarkista näytöllä oleva virhesanoma.**

Nämä sanomat tulevat näyttöön, kun tulosignaali on väärä siinäkin tapauksessa, että näyttölaite toimii moitteettomasti.

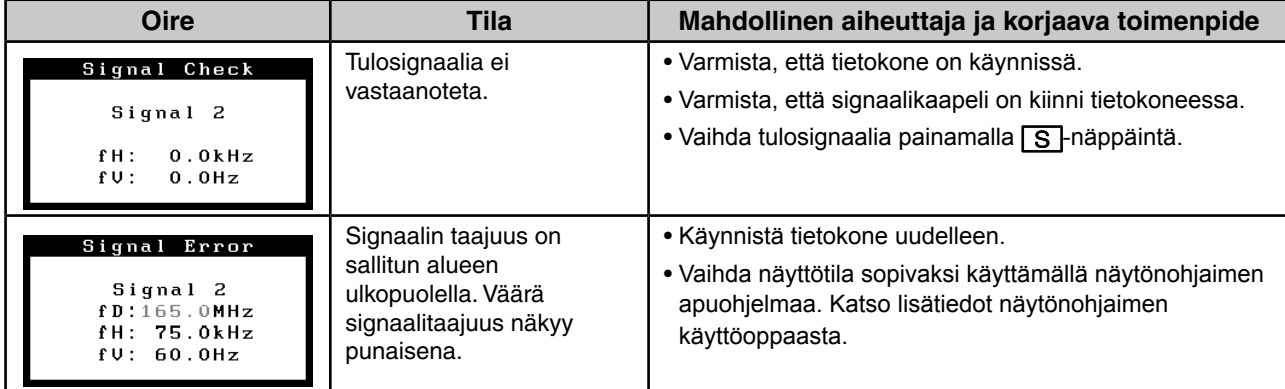

# **Tekniset tiedot**

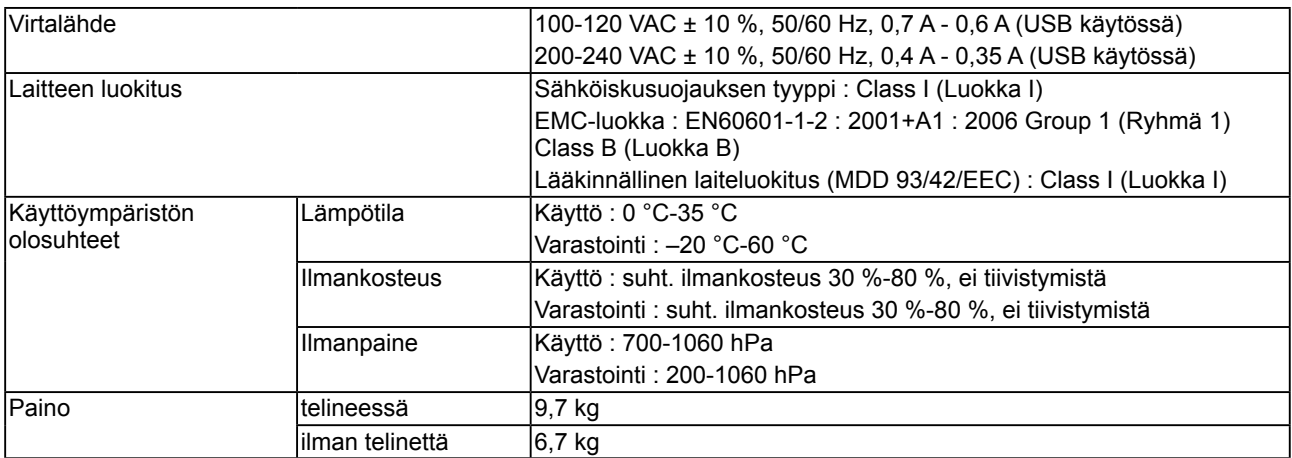

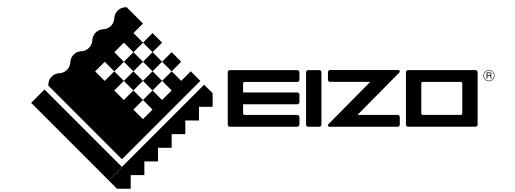

3rd Edition-April, 2013 03V22799C1 (U.M-SURMX210)